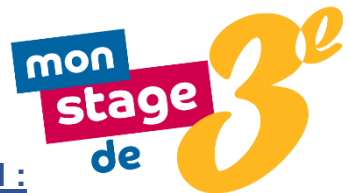

**Mode d'emploi du dépôt des offres de stages sur le portail :**

**Etape 1** : Je me connecte sur la plateforme : **[www.monstagedetroisieme.fr](http://www.monstagedetroisieme.fr/)**

**Etape 2** : Je propose un stage dans la rubrique « Je dépose une offre »

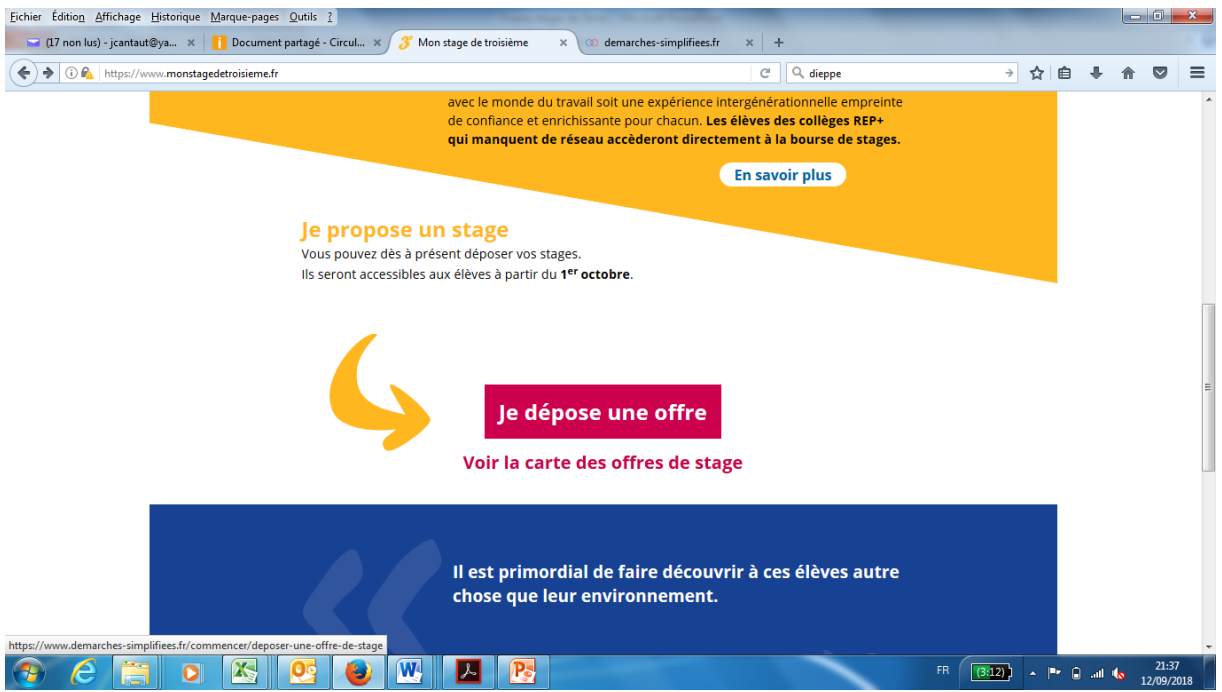

**Etape 3** : J'accède au service « démarche simplifiée »

**Etape 4** : Je crée mon compte avec un mail et un mot de passe

**Etape 5** : Je dépose ensuite l'offre de stage, en entrant mon numéro de SIRET

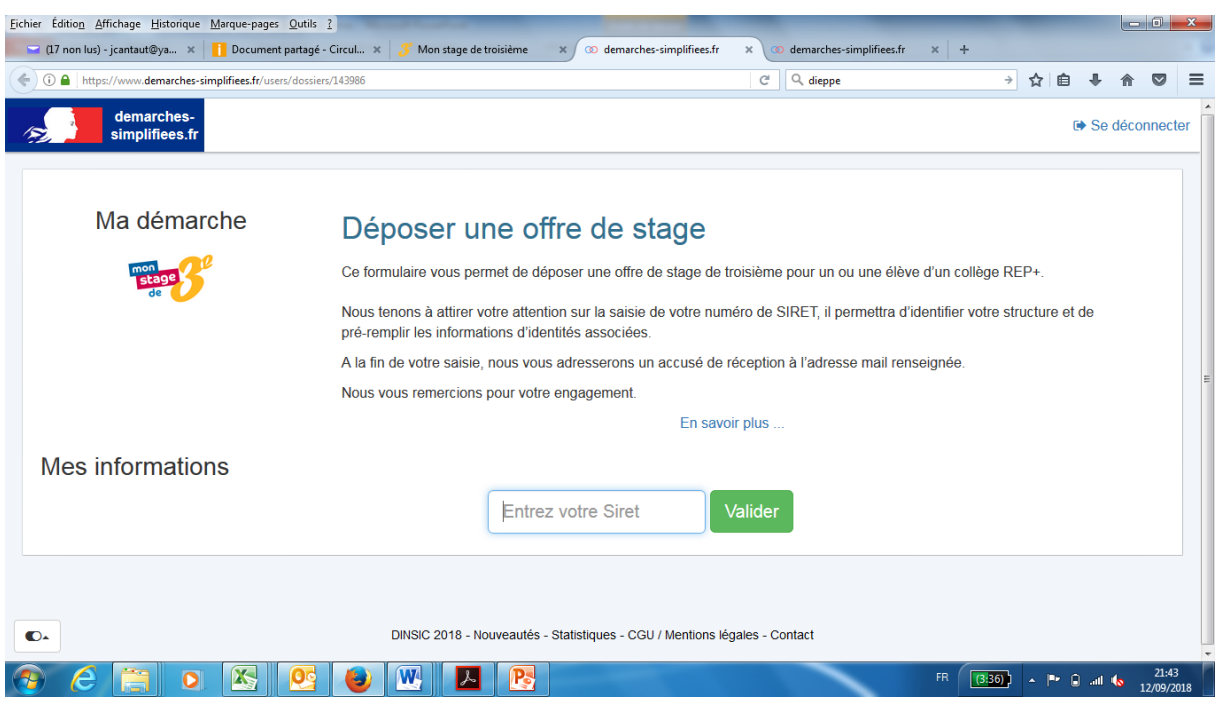

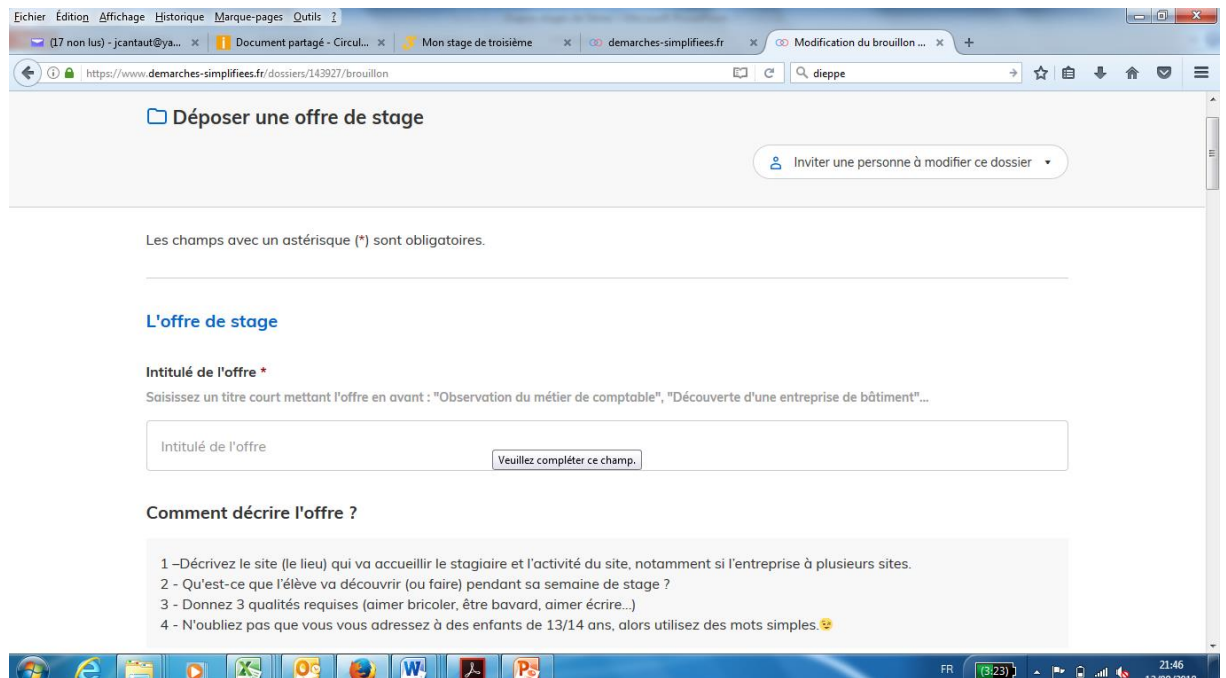

**Et voilà ! C'est terminé, vous recevez une confirmation.**

**Merci beaucoup pour votre engagement.**